# يف راركتلا/اهحالصإو MAC ءاطخأ فاشكتسأ تالوحم Cisco Catalyst Switches

# تايوتحملا

ةمدقملا <u>ةيساسألا تابلطتملا</u> تابلطتملا <u>ةمدختسملI تانوكملI</u> <u>ةيساسأ تامولءم</u> <u>؟كام ةفرفر وه ام</u> <u>اهحال ص|و ءاطخأل| ف|شكتس|ل ةماع تاداشرا</u> 1 ةلاحلا ةسارد ةلكشملا فصو ططخملا اهجالص او ءاطخألا فاش كت س أ تاوطخ يرذج ببس رارق 2 ةلاح ةسارد ةلكش<u>مل</u>ا فصو ططخملا <u>اهحال صاو ءاطخأل افاشكت سأ تاوطخ</u> يرذج ببس رارق عنم

# ةمدقملا

.حاتفم ةزافح ةدام cisco ىلع ةطوشنأ/ةكرب MAC لا ىرحتي نأ فيك ةقيثو اذه فصي

# ةيساسألا تابلطتملا

# تابلطتملا

مهفو ةيساسألا ليوحتلا ميهافمب ةيساسأ ةفرعم كيدل نوكت نأب Cisco يصوت .Catalyst Cisco تالوحم ىلع هتازيمو (STP (ةعرفتملا ةرجشلا لوكوتورب

# ةمدختسملا تانوكملا

ال ةقيثو اذه) ةغيص لك عم حاتفم ةزافح ةدام cisco ىلع ةقيثو اذه يف ةمولعملا تسسأ .(ةغيص زاهج وأ ةيجمرب صاخ يأ ىلإ ديقي

.ةصاخ ةيلمعم ةئيب يف ةدوجوملI ةزهجألI نم دنتسملI اذه يف ةدراولI تامولعملI ءاشنإ مت تناك اذإ .(يضارتفا) حوسمم نيوكتب دنتسملI اذه يف ةمدختسُملI ةزهجألI عيمج تأدب .رمأ يأل لمتحملا ريثأتلل كمهف نم دكأتف ،ليغشتلا ديق كتكبش

# ةيساسأ تامولعم

راركتلا وأ MAC ةفرفر ءاطخأ فاشكتسال امظتنم اجهن ددحي ليلدك دنتسملا اذه لمعي تالاح ي MAC تاقلح/ةفرفر نإ .Cisco Catalyst switches تالوحم ىلع اهحالصإو يقلحلا الو .تالوحملل MAC نيوانع لوادج يف قسانتلا مدع تالاح نع مجنت ةكبشلا يف شيوشت ةلثمأ اضيأ نمضتت لب ،بسحف اهلحو لئاسملا هذه ديدحتل تاوطخ ةقيثولا هذه رفوت .اهل لضفأ مهف لجأ نم ةيلمع

# ؟كام ةفرفر وه ام

نراق نم ريغ ناونع ردصم MAC هسفن لا عم راطإ حاتفم ملتسي امدنع MAC ةفرفر رهظي ،ءانيم نيب فرفري نأ حاتفملا بببسي اذه .نم وه تملع ةيادبلا يف وه دحاولا نم فـلتخم . رارقتسإ مدع يف عضولI اذه ببستي دق .ديدج نراقJا عم ةلواط upper}mac address} ه ثيدحت .ءادألا يف لكاشم ثودح ىلإ يدؤيو ةكبشلا

:هذهل ةلثامم ةلاسرك صاخ لكشب MAC ةفرفر ليجست متي ،Cisco لوحم يف

"%SW\_MATM-4-MACFLAP\_NOTIF: Host xxxx.xxxx.xxxx in vlan x is flapping between port (1) and port (2)"

نراق ىلع تيأر كلذ دعب ،(1) ءانيم نراق ىلع تملع لوأ ناك ناونعxxxx.xxxx.xxxxxxxxx باشم اذه يف .كام ةفرفر ببسي ،(2) ءانيم

نيوكت ببسب ابلاغ ،ةكبشلا يف 2 ةقبطلا نم ةقلح وه MAC دادترال اعويش بابسألا رثكأ نمضتي دقو .ةرركتملا طباورلا عم لكاشم وأ (STP (ةعرفتملا ةرجشلا لوكوتوربل ئطاخ لاحتنا لثم نامألا تالكشم ىتح وأ جماربلا ءاطخأ وأ ةزهجألا يف ءاطخأ دوجو رخآلا ببسلا .MAC نيوانع

وأ ،اهلحو ةكبشلا يف راركت تاقلح يأ ديدحت ابلاغ اهحالصإو MAC ءاطخأ فاشكتسأ نمضتي .زاهجلل ةتباثلا جماربلا/جماربلا ثيدحت وأ ،زاهجلا تانيوكت نم ققحتلا

# اهحالصإو ءاطخألا فاشكتسال ةماع تاداشرإ

يتلا كب صاخلا لوحملا يف ةدوجوملا تالجسلا نع ثحبا :MAC ةفرفر ىلع فرعتلا •امك لجسلا ةلاسر ودبت ،Cisco لوحم يف ،لاثملا ليبس ىلع .MAC ةفرفر ىلإ ريشت :يلي

- تاهجاولاو فرفري يذلMAC ناونع لجسلI ةلاسر كيطعت :تاهجاولاو MAC ناونع ظحال .كقيقحت يف كدعاست اهنأل ءايشألا هذه ظحال .اهنيب فرفري يتلا
- ققحتال لوحملاب ةصاخلا (رماوألا رطس ةهجاو) CLI مدختسi :ةرثأتملا تاهجاول\ نم ققحت يأ يرتلbe-address-table-address وshow interfaces لثم رماوأ مادختسإ كنكمي .ةينعملا تاهجاولا نم .MAC ناونع ملعت متي نيأو تاهجاولاب ةلصتم نوكت ةزهجألا
- ذفانملا دحأ اندوقي .Y و X نيذفنملا لالخ نم ملعتلاب MAC موقي :MAC ناونع عبتت لمعلا أدباو ذفنم رتخأ .يقلحلا راركتلا ىلإ رخآلا اندوقيو MAC ليصوت متي ثيح ىلإ .راسملا يف 2 ةقبطلا نم لوحم لك ىلع رمألاtable-address mac address مادختسإ لالخ نم
- يا كانه تناك اذإ ام ةفرعمل ةكبشلا ططخم ىلإ رظنا :ةيداملا راركتلا تاقلح نم ققحت نإ .تالوحملا نيب ةددعتم تاراسم تدجو اذإ كلذ ثدحي نأ نكمي .ةيلعف راركت تاقلح .ةطوش<sub>ا</sub>نألا تالزأ in order to كتكبش تالكش ديءي نأ جاتحت تنأ ،نوكي ةطوشنأ تسسأ
- ةعرفتملا ةرجشلا لوكوتورب ميمصت مت :(STP) ةعرفتملI ةرجشلI لوكوتورب صحف نيوكت مت اذإ .ةنيعم تاراسم رظح لالخ نم كتكبش يف راركتلا تاقلح عنمل (STP( راركتلا تاقلح عنمي ال هنإف ،حيحص ريغ لكشب (STP (ةعرفتملا ةرجشلا لوكوتورب لوكوتورب نيوكت نم ققحتاللbabaming-tree-الثم رماوأ مدختسأ .نوكت نأ بجي امك مادختساب (TCNs) ططخملا ريءيغت تامالعإ نم اضيأ ققحت .(STP) ةعرفتملا ةرجشلا رمألاshow spanning-tree detail | include ieee|occur|from|is.
- MAC ناونع سفن كتكبش ىلع نيزاهجل ناك اذإ :ةرركملا MAC نيوانع نم ققحتلا ةكبشلا ةهجاو يف مكحتلا تادحو نم ديدعلاو (HA) يلاعلا رفوتلا دادعإ يف ابلاغ رهظي) تاقاطبلا مدختسا .MAC ةفرفر ىل| كالذ يدؤي دقف ،((NICs) بWدshow mac address.<br>dible- نيوانع نع ثحبال
- ةكبشلا ةزهجا وا تالبك ببستت نا نكمي :ةبيعم تالبك وا ةزهجا دوجو نم ققحت نء ققحت .MAC ةفرفر ىلإ يدؤي امم ،أطخلI تاهجاولI ىلإ تاراطإلI لاسرا يف ةبيءملI ةلكشملا تناك اذإ ام ةفرعمل ةزهجأل الادبتسإ يف ركفأو تالباكلل ةيداملا ةلاحلا .تالوحملا ىلع MAC ةفرفر يف ةهجاولا ةفرفر ببستي نأ نكمي امك .ةرمتسم
- ءاطخأ نع اجتان MAC ةفرفر نوكي نأ نكمي ،نايحألا ضعب يف :جماربلا ءاطخأ نم ققحت .ءاطخألا نع ثحبلا ةادأ نم ققحت .ةكبشلا ةزهجأ جمانرب يف

اعاطخأل انع ثحبل اةادأ <u><https://bst.cloudapps.cisco.com/bugsearch></u>

:ءاطخألا نع ثحبلا ةادأ تاميلعت [https://www.cisco.com/c/en/us/support/web/tools/bst/bsthelp/index.html#search](/content/en/us/support/web/tools/bst/bsthelp/index.html#search)

ناح دق تـقولاا نوكي دقف ،ةلكشملا تـرمتساو ءيش لك تـلواح اذإ :TAC معدب لـصتا • .ةدعاسملا نم ديزملا مي دقت مونكميو .Cisco TAC معدب ل|صتالل

1 ةلاحلا ةسارد

ةلكشملا فصو

،ةباوبلاب ل|صتال|ل انادقف (EWLC) ةيكلس|لل| ةيلحمل| ةكبشل| يف مكحتل| ةدحو هجاوت .مكحتال ةدحو ىلإ مامضنالا نم (APs) لوصول طاقن عنم ىلع مزحل طاقسإ تالاح لمعتو

## ططخملا

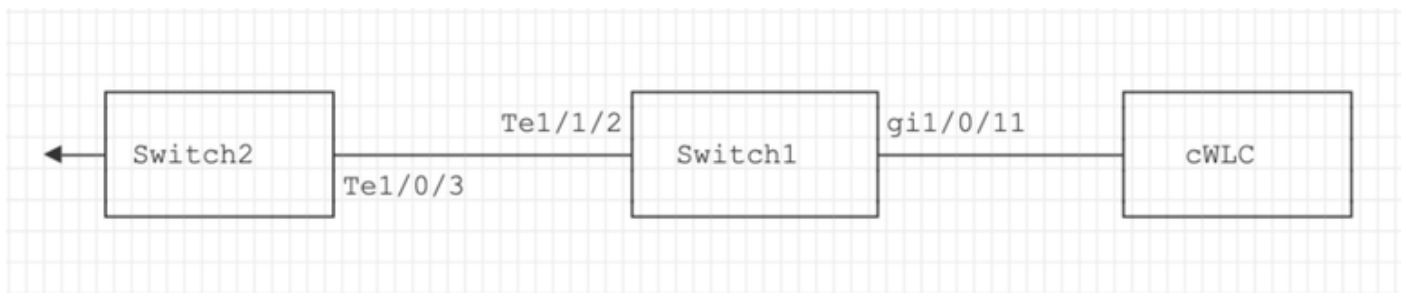

## اهحالصإو ءاطخألا فاشكتسأ تاوطخ

ةكبشلا يف مكحتلا رصنعب لصتملا (Switch1) لوحملا ىلع MAC ةفرفر ديدحت مت .(eWLC) ةيكلس|لل| ةيلحمل|

\*Aug 5 05:52:50.750: %SW\_MATM-4-MACFLAP\_NOTIF: Host 0000.5e00.0101 in vlan 4 is flapping between port \*Aug 5 05:53:03.327: %SW\_MATM-4-MACFLAP\_NOTIF: Host 0000.5e00.0101 in vlan 4 is flapping between port \*Aug 5 05:53:21.466: %SW\_MATM-4-MACFLAP\_NOTIF: Host 0000.5e00.0101 in vlan 4 is flapping between port Gi1/0/11 and port Te1/1/2

### :MAC ملءت

تلخد رمألاshow mac address-table address .ءانيملا يلء تملء ناونع كام لا تصحف in order to

#### <#root>

**Switch1#show mac address-table address 0000.5e00.0101**

Mac Address Table

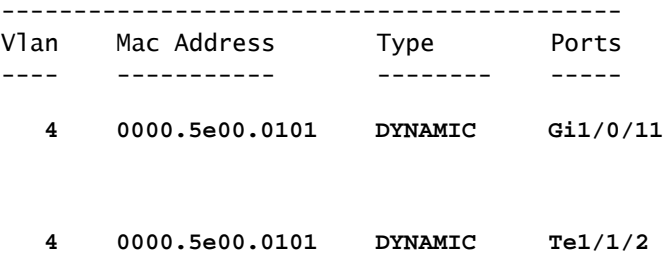

### :te1/1/2 و 11/0/11 ءانيملI ليك شت

تلخد رمألاshow running-config interface .ليكشت نراقلا تصحف in order to

#### <#root>

```
interface GigabitEthernet1/0/11
```
 switchport trunk native vlan 4 switchport mode trunk end

**interface TenGigabitEthernet1/1/2**

 switchport mode trunk end

#### 1/1/2:TE و 1/0/11GI CDP ذفانملا ناريج

لخدأ رمألاshow cdp neighbors .ةلصتملا ةزهجألا ليصافت نم ققحتلل

#### <#root>

```
Switch1#show cdp neighbors gi1/0/11
Capability Codes: R - Router, T - Trans Bridge, B - Source Route Bridge
                                    S - Switch, H - Host, I - IGMP, r - Repeater, P - Phone,
                                    D - Remote, C - CVTA, M - Two-port Mac Relay
Device ID        Local Intrfce     Holdtme    Capability  Platform  Port ID
eWLC Gig 1/0/11 130 R T C9115AXI- Gig 0 < ----- eWLC Controller
```
**Switch1#show cdp neighbors gi1/1/2**

```
Capability Codes: R - Router, T - Trans Bridge, B - Source Route Bridge
                                      S - Switch, H - Host, I - IGMP, r - Repeater, P - Phone,
                                      D - Remote, C - CVTA, M - Two-port Mac Relay
Device ID        Local Intrfce     Holdtme    Capability  Platform  Port ID
```
**Switch2**

 **Ten 1/1/2 163 R S I C9500-16X Ten 1/0/3 < ----- Uplink Switch**

:(ةلصولا لوحم) 2 لوحملا ىلع MAC ىلع فرعتلا

تلخد رمألاshow mac address-table address .ءانيملا ىلع تملع ناونع كام لا تصحف in order to

#### <#root>

**Switch2#show mac address-table address 0000.5E00.0101**

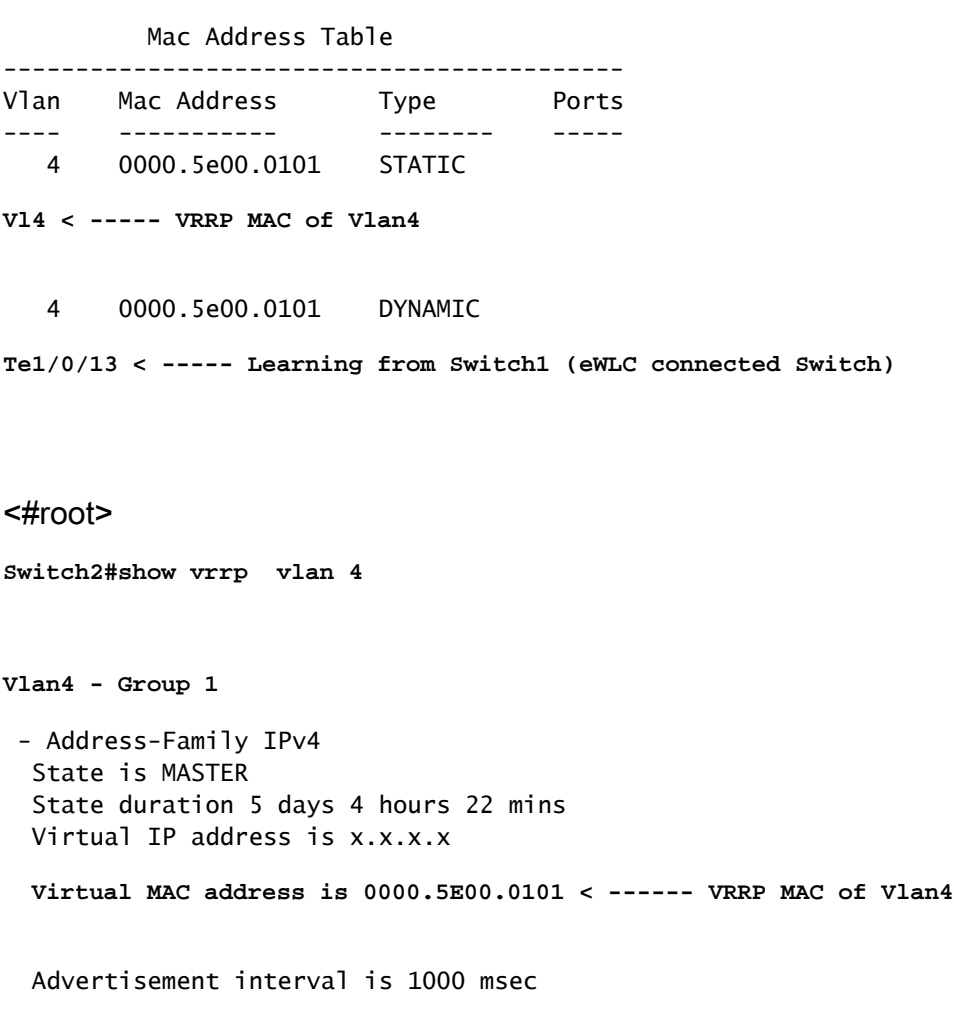

### يرذج ببس

اناك eWLC و 2 لوحملل (VRRP (يرهاظلا هيجوتلا زاهج راركت لوكوتورب فرعم نأ نم ققحتلا مت .VRRP ةطساوب هسفن يرهاظلا MAC ءاشنإ ىلإ ىدأ امم ،نيهباشتم

## رارق

ةيلحملا ةكبشلا يف مكحتلا رصنع ىلع VRRP ليثم رييغت دعب ةلكشملا لح مت دقف ىلإ يدؤي امم لوحملا ىلع رركم MAC ثودح يف ببستي ناك يذل|و ،(WLC) ةيكلسالل| ىلإ مامضنالا نم (APs) لوصول طاقن عنم امم ،مزحلا طاقسإ تايلمعو ةباوبلاب لاصتالI .مكحتلا ةدحو

# 2 ةلاح ةسارد

## ةلكشملا فصو

.ةريبك طوقس تالاح/لوصو نمز هجاوت اهنأ وأ مداوخلا ضعب ىلإ لوصولا رذعتي

## ططخملا

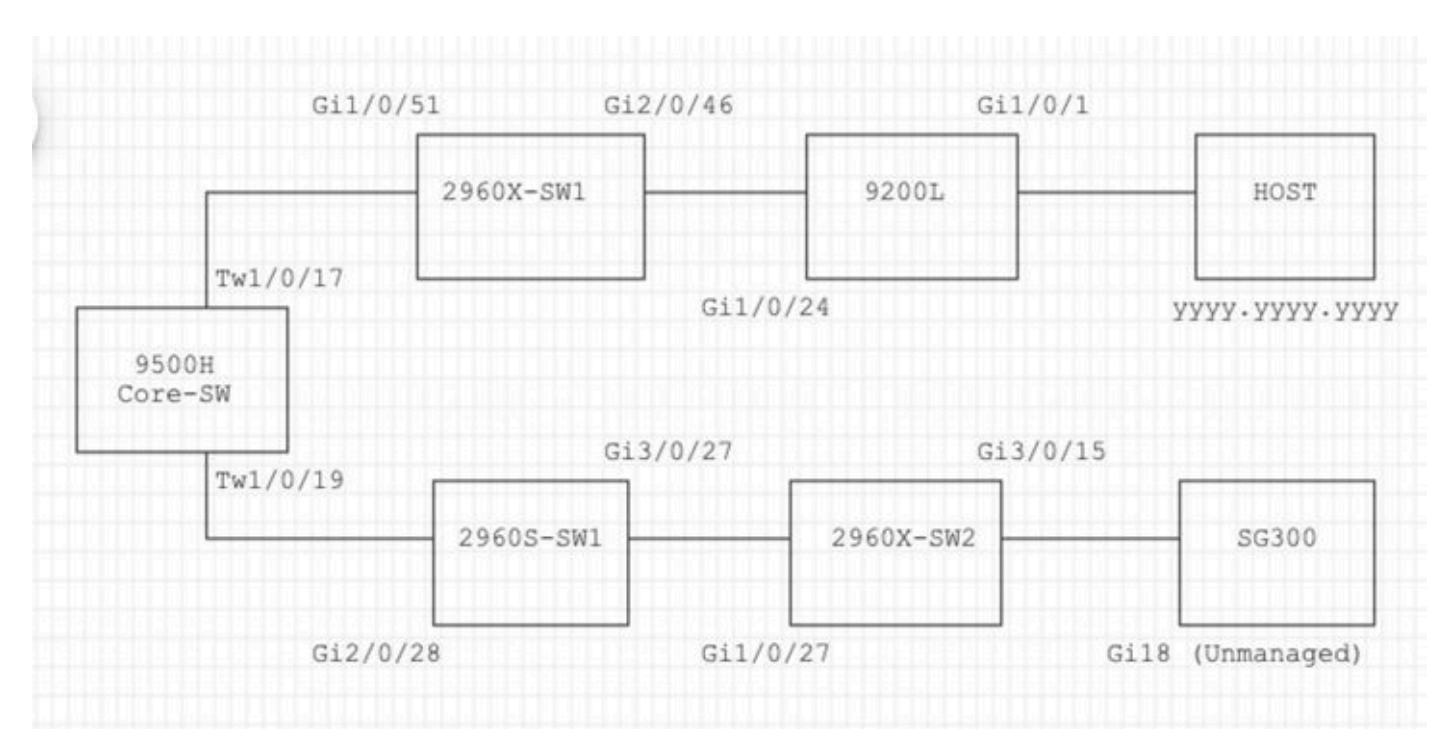

# اهحالصإو ءاطخألا فاشكتسأ تاوطخ

.يساسألا لوحملا ىلع ثدحت MAC ةفرفر ةظحالم مت 1.

```
Nov 14 08:36:34.637: %SW_MATM-4-MACFLAP_NOTIF: Host xxxx.xxxx.xxxx in vlan 1 is flapping between port T
Nov 14 08:36:34.838: %SW_MATM-4-MACFLAP_NOTIF: Host yyyy.yyyy.yyyy in vlan 1 is flapping between port T
Nov 14 08:36:34.882: %SW_MATM-4-MACFLAP_NOTIF: Host zzzz.zzzz.zzzz in vlan 1 is flapping between port P
```
.اهحالصإو ءاطخألا فاشكتسأ ةيلمعل yyyyMAC.yyyy.yyyyناونع رايتخإ 2.

:MAC ملءت

تلخد رمألاshow mac address-table address .ءانيملا ىلع تملع ناونع كام لا تصحف in order to

#### <#root>

**Core-SW#show mac address-table address yyyy.yyyy.yyyy**

Mac Address Table

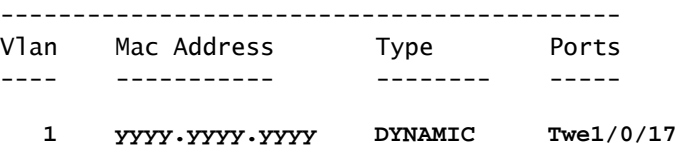

1/0/17: و 1/0/17 ذفانملل ةرواجملا CDP ذفانم

```
رم أل الخدأ show cdp neighbors
.ةلصتملا ةزهجألا ليصافت نم ققحتلل
```
<#root>

```
Core-SW#show cdp neighbors Twe 1/0/17
Capability Codes: R - Router, T - Trans Bridge, B - Source Route Bridge
                                    S - Switch, H - Host, I - IGMP, r - Repeater, P - Phone,
                                    D - Remote, C - CVTA, M - Two-port Mac Relay
Device ID        Local Intrfce     Holdtme    Capability  Platform  Port ID
2960X-SW1
                  Twe 1/0/17 162 S I WS-C2960X Gig 1/0/51
Core-SW#show cdp neighbors Twe 1/0/19
Capability Codes: R - Router, T - Trans Bridge, B - Source Route Bridge
                                    S - Switch, H - Host, I - IGMP, r - Repeater, P - Phone,
                                    D - Remote, C - CVTA, M - Two-port Mac Relay
Device ID        Local Intrfce     Holdtme    Capability  Platform  Port ID
2960S-SW1
                  Twe 1/0/19 120 S I WS-C2960S Gig 2/0/28
```
تالجسلا نم 2960X-SW1 ةلصتملا ب core-SW twe1/0/17:

فرفري MACyyyy.yyyy.yyyyنيب ذفنم gi1/0/51 و gi2/0/46 (9200L).

<#root>

**2960X-SW1#show mac address-table address yyyy.yyyy.yyyy**

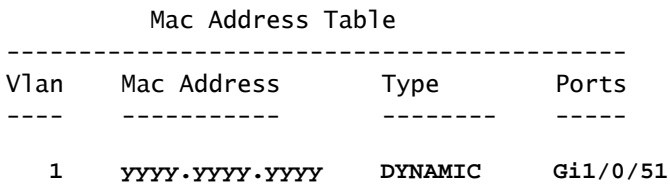

Mac Address Table

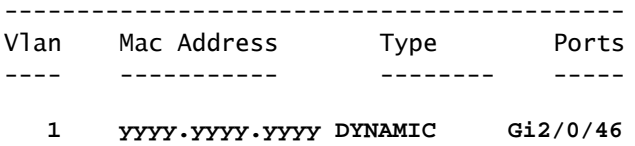

**2960X-SW1#show run interface gi 1/0/51**

Building configuration...

Current configuration : 62 bytes ! interface GigabitEthernet1/0/51 switchport mode trunk end

**2960X-SW1#show run interface gi 2/0/46**

Building configuration...

Current configuration : 62 bytes ! interface GigabitEthernet2/0/46 switchport mode trunk end

:L9200 نم تالجسلا

(.اذه MAC ناونعل حلاصلا ذفنملا وه اذه نأ ودبي)

<#root>

**9200L#show mac address-table address yyyy.yyyy.yyyy**

Mac Address Table

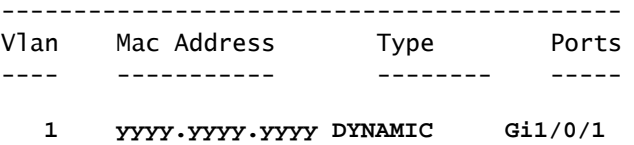

**9200L#show run interface gi 1/0/1**

Building configuration...

Current configuration : 62 bytes ! interface GigabitEthernet1/0/1

switchport mode access end

```
2960S-SW1 لصتم ب core-sw twe1/0/19:
```
تففخ core-sw in order to لا ىلع ءانيملا تلطع (.يقلح راركت راسم نوكي نأ رهظي) .ةطوشنألا

.بونجلا-بللا ىلع MAC ذاذر ةظحالم يرجي لازي ال ناك ،كلذ عمو

1:SW-S2960 نم تالجسلا

#### <#root>

Nov 14 08:36:34.637: %SW\_MATM-4-MACFLAP\_NOTIF: Host xxxx.xxxx.xxxx in vlan 1 is flapping between port G Nov 14 08:36:34.838: %SW\_MATM-4-MACFLAP\_NOTIF: Host yyyy.yyyy.yyyy in vlan 1 is flapping between port G Nov 14 08:36:34.882: %SW\_MATM-4-MACFLAP\_NOTIF: Host zzzz.zzzz.zzzz in vlan 1 is flapping between port G

**2960S-SW1#show run interface gi 3/0/27**

Building configuration...

Current configuration : 62 bytes ! interface GigabitEthernet3/0/27 switchport mode trunk end

**2960S-SW1#show cdp neighbor gi 3/0/27**

Capability Codes: R - Router, T - Trans Bridge, B - Source Route Bridge S - Switch, H - Host, I - IGMP, r - Repeater, P - Phone, D - Remote, C - CVTA, M - Two-port Mac Relay Device ID Local Intrfce Holdtme Capability Platform Port ID

**2960X-SW2**

 **Gig 3/0/27 176 S I WS-C2960X Gig 1/0/27**

```
:2960X-SW2 نم تالجس ل
```
<#root>

**2960X-SW2#show run interface gi 3/0/15**

Building configuration...

Current configuration : 39 bytes

! interface GigabitEthernet3/0/15 end

**2960X-SW2#show cdp neighbor gi 3/0/15**

```
Capability Codes: R - Router, T - Trans Bridge, B - Source Route Bridge
                                    S - Switch, H - Host, I - IGMP, r - Repeater, P - Phone,
                                    D - Remote, C - CVTA, M - Two-port Mac Relay
Device ID        Local Intrfce     Holdtme    Capability  Platform  Port ID
SG300 Gig 3/0/15 157 S I SG300-28P gi18
```
**2960X-SW2#config terminal**

**2960X-SW2(config)#interface gi 3/0/15**

**2960X-SW2(config-if)#shutdown**

يرذج ببس

.ةكبشلاب لصتملا (رادم ريغ) 300SG لوحم ببسب MAC لوصو طاقن تدهوش

### رارق

300.SG حاتفم unmanaged لا ىلإ طبري ءانيملا لطعي ب رادصإ ةفرفري MAC لا تللح

## عنم

لوكوتورب STP PortFast:

ةداعإ ةلاح يف 2 ةقبطلا نم LAN ةكبش ذفنم لاخدإ يف PortFast STP لوكوتورب ببستي ءاشنإ PortFast STP عنمي .ملعتلاو عامتسالا تالاح زواجت ىلإ يدؤي امم ،روفلا ىلع هيجوتلا تانايب تادحو ملتست ال يتلا ذفانملا نم ىنعم تاذ نوكت ال يتلاو ،TCN STP تاكبش نأ تطبر نوكي نأ ءانيم ىلء طقف STP PortFast تلكش .(STP (BPDUs لوكوتورب لوكوتورب لثم ،BPDUs STP تملتسإ ادبأ يغبني ءانيملا يأ نمو VLANs يهني نأ ةادأ فيضم يهني .رسجي دناسي نأ لكشي ال نأ ديدخت جاحسم ىلع ءانيم ،لدان ،ةطحم لمع

:(BPDU (رسجلا لوكوتورب تانايب ةدحو ةيامح

موقي يقاو STP BPDU لامكتساب فئاظو STP PortFast. ىلع ذفانم STP PortFast-enabled، PortFast STP امدنع STP اهرفوي نأ نكمي ال يتلا 2 ةقبطلا تاقلح BPDU STP يقاو يمحي .BPDUs ملتست يتلا ذفانملا ليغشت فاقيإب BPDU STP سراح موقي .تنكم نوكي

:رذجلا ةيامح

.(STP) ةعرفتملا ةرجشلا لوكوتورب رذج ذفانم حبصت نأ نم ذفانملا رذجلا يقاول! عنمي نأ نم ةبسانملا ريغ ذفانملا عنمل (STP (ةعرفتملا ةرجشلا لوكوتورب رذج يقاو مدختسأ نأ ءانيم بسانم ريغ ءانيم نم لاثم .(STP (ةعرفتملا ةرجشلا لوكوتورب رذج ذفانم حبصت .ةرشابم ةكبش يرادإ مكحت جراخ نوكي نأ ةادأ ىلإ طبري

## :يقلحلا راركتلا ةيامح

يقلحلا راركتلا ةيامح ةيامح يمحي .STP ل Cisco ب صاخ نيسحت يه يقلحلا راركتلا ةيامح ةيداعلا هيجوتلI ةداعإ ام ءيش عنمي امدنع ثدحت يتلI راركتلI تاقلح نم 2 ةقبطلI تاكبش ليبس ىلع) ةطقن ىلإ ةطقن نم تاطابترإ ىلع (BPDUs (رسجلا لوكوتورب تانايب تادحول راركتـلا ةيامح لـمكتـسا .(ةلوغشم (CPU) ةيزكرم ةجلاعم ةدحو وأ ةكبش ةهجاو لطع ،لاثملا ي داحأ طابترالI فاشتكا اهرفوي يتال هاجتإلI يداحأ طابترالI لشف تالاح دض ةيامحلI يقلحلI لوكوتورب لـيوحتب حامسلاو ل|طعأل| لزع ىلع يقلحل| راركتل| ةيامح لمعي .(UDLD) هاجتإل| ططخم نم لشافلا نوكملا داعبتسإ عم رقتسم ططخم ىلإ (STP) ةعرفتملا ةرجشلا .(STP (ةعرفتملا ةرجشلا لوكوتورب

### :BPDU حشرم

تانايب تادحو ل|س(إ متي ال .(STP) ةعرفتمل| ةرجش|ل لوكوتورب ليطعت ىلإ كلذ يدؤي سيلو ،ةمدخلا يرفوم عم عئاش وهو .مالتسالا دنع اهتجلاعم وأ (BPDU (رسجلا لوكوتورب .ةسسؤملا تاكبش عم ةرورضلاب

## :يناودعلا UDLD

نأ ءانيمو ةادأ نيب طبرلا نم يعيبط ليكشتلا لوكوتورب بقاري UDLD كلام cisco لا وأ يداع امإ يف تلمع عيطتسي UDLD .هاجتإ يداحأ ةوطخ دوجو فشكي UDLD .UDLD دناسي ال UDLD ملتسي لا نإ هاجتإ يداحأ ك ةوطخ فنصي يداعلا عضولا يف UDLD .بولسأ يناودع ،UDLD يداعلا عضولا ةفيظو ىلإ ةفاضإلاب .رواجم ةادألل حيحص نوكي نأ ةمولعم طبر يوتحي نمازت اقباس نانثإ نيب ةقالعلا نإ handicapé ةلودلا لخاد ءانيم UDLD بولسأ ةيناودع عضو .ديدج نم تسسأ نوكي ال عيطتسي رواجم

## :فصاوعلا ىلع ةرطىسلI

يل|مجإل| ءادأل| ىلع رثؤت الو ةزهجأل| ىف رورمل| ةكرح فص|وع يف مكحتل| ذيفنت متي رورم ةكرح ردصم يه مداوخلاو رتويبمكلا ةزهجأ لثم ةيفرطلا تاطحملا نوكت ،ةداع .لوحملل مق ،ةدئازلا ثبال رورم ةكرحل ةيرورضلا ريء ةجلاعملا بنجتل .اهعمق نكمي يتال شبال لوصولا ذفانم ىلع ثبلا رورم ةكرحل تانايبلا رورم ةكرح فصاوع يف مكحتلا نيكمتب .ةيساسألا ةكبشلا دقعب ةلصتملا ذفانملا ىلعو ةيفرطلا تاطحملاب ةلصتملا

ةمجرتلا هذه لوح

ةيل المادة الله من الناساب دنت ساب دنت مادينين تان تون تان ال ملابات أولان أعيمته من معت $\cup$  معدد عامل من من ميدين في عمرية أن على ميدين في المعامل م امك ققيقا الأفال المعان المعالم في الأقال في الأفاق التي توكير المالم الما Cisco يلخت .فرتحم مجرتم اهمدقي يتلا ةيفارتحالا ةمجرتلا عم لاحلا وه ىل| اًمئاد عوجرلاب يصوُتو تامجرتلl مذه ققد نع امتيلوئسم Systems ارامستناء انالانهاني إنهاني للسابلة طربة متوقيا.